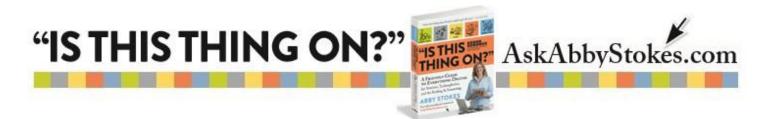

# **Rid Yourself of Spam Emails on a Tablet**

One of the best ways to avoid Spam or Junk mail is to have two email addresses. One email address you share with family, friends, and business associates and the other you give out when you join a newsletter, sign up for a social networking site, or when you shop online.

The other way to minimize Spam emails is to notify your email service that a given email is Spam rather than simply deleting it. Below are several methods for directing emails into the Spam folder...

## Direct Spam from the Inbox to the Junk folder Option 1:

- 1. Tap Edit in the top right.
- 2. Tap in the circle to the left of each Spam email.
- 3. Tap **Move**.
- 4. Tap Junk.

### Direct Spam from the Inbox to the Junk folder Option 2:

- 1. Swoop your finger from right to left on the desired email.
- 2. Tap More.
- 3. Tap Move to Junk.

### To move an open email to the Junk folder Option 1:

- 1. Open the email.
- 2. Tap on the **folder** at the top right.
- 3. Tap on Junk.

### To move an open email to the Junk folder Option 2:

- 1. Open the email.
- 2. Tap and drag the email into the Junk folder.

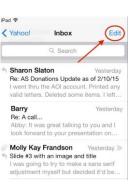

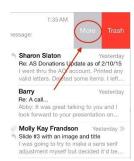

S Donations Update as of 2/10/

1.

workman